Italiano

# **Modem**

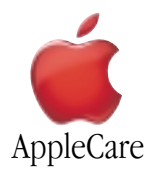

### **Istruzioni per la sostituzione**

Attenersi rigorosamente alle istruzioni contenute nel presente documento. Il mancato rispetto delle procedure indicate può causare danni alle apparecchiature e invalidare la garanzia del prodotto.

**Nota:** Le istruzioni online sono disponibili all'indirizzo http://www.apple.com/support/doityourself/.

### **Attenzione : Nel corso dell'operazione, tenere i componenti più minuti lontani dalla portata dei bambini**.

## **Attenzione : All'interno del computer sono presenti spigoli taglienti; eseguire la procedura con la massima cautela**.

#### **Utensili necessari**

L'unico utensile richiesto per questa operazione è un cacciavite Phillips.

### **Aprire il computer**

**Attenzione : Per evitare di danneggiare i componenti interni o di ferirsi, spegnere sempre il computer prima di aprire il case. Allo spegnimento del sistema, i componenti interni possono essere molto caldi; lasciare raffreddare il computer prima di proseguire**.

- 1. Posizionare il computer su una superficie piatta e pulita.
- 2. Se il sistema è in stop, premere il pulsante di alimentazione per riattivarlo.
- 3. Spegnere il computer e attendere cinque minuti prima di proseguire.
- 4. Rimuovere il cavo di sicurezza eventualmente inserito nell'apposito slot del computer.
- 5. Scollegare tutti i cavi dal computer, tranne il cavo di alimentazione.

6. Toccare le protezioni metalliche degli slot PCI sul retro del computer. (**Figura 1**)

**Importante** : Per evitare danni dovuti alla carica elettrostatica, toccare sempre le protezioni delle porte prima di manipolare o installare componenti all'interno del computer. Per evitare ogni possibile rischio, non muoversi nella stanza se non dopo aver completato l'installazione e chiuso il computer.

Power Mac G4 (QuickSilver 2002) **Power Mac G4 (Mirrored Drive Doors FW 800)** 

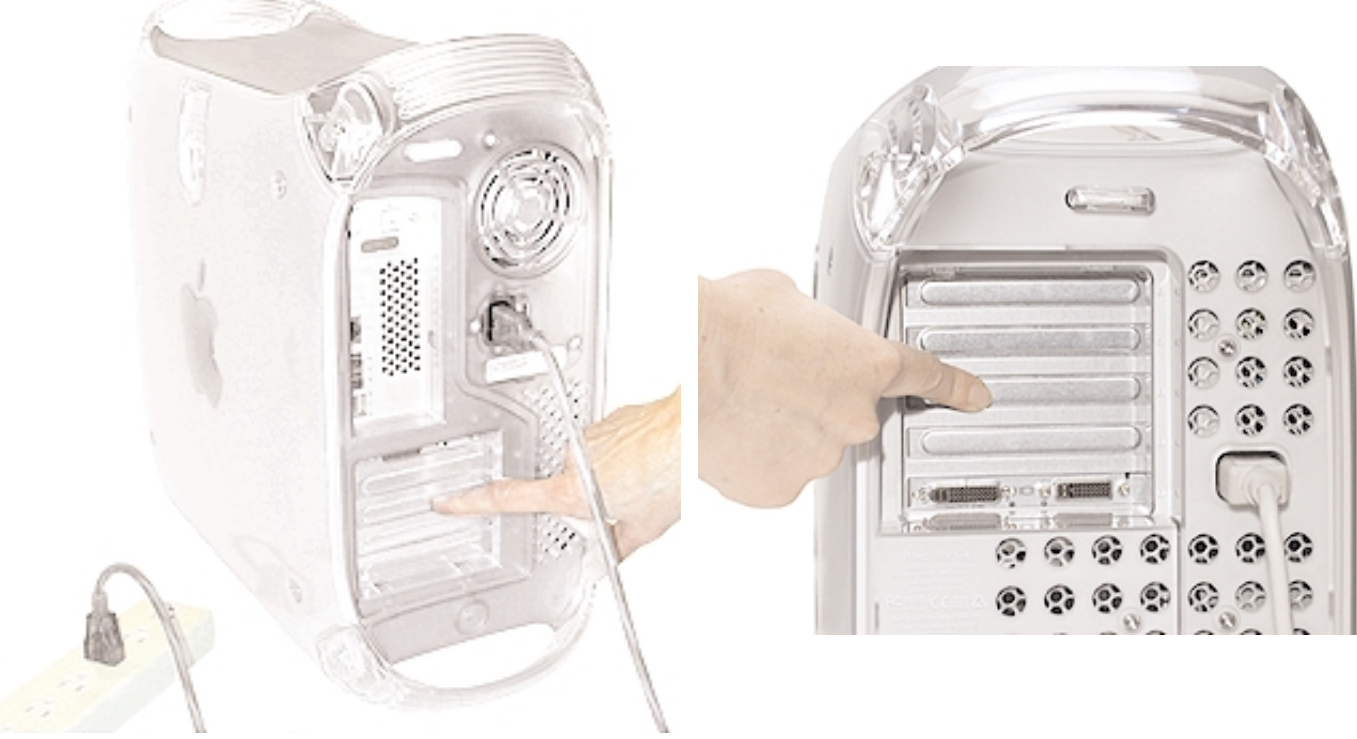

**Figura 1**

7. Scollegare il cavo di alimentazione.

**Attenzione : Non accendere mai il computer prima di aver completato l'installazione dei componenti interni ed esterni e chiuso il case. L'utilizzo del computer con il case aperto o con componenti mancanti può causare danni o infortuni. Non ricollegare il cavo di alimentazione prima di aver completato l'intera procedura e chiuso il case**.

**Attenzione : L'alimentatore del computer è un componente ad alto voltaggio e come tale non deve essere aperto per alcuna ragione, nemmeno quando il sistema è spento; nel caso in cui l'alimentatore necessiti di riparazioni, contattare un rivenditore Apple o un fornitore di servizi autorizzato Apple**.

- 8. Sollevare il fermo sul pannello di accesso laterale destro.
- 9. Abbassare delicatamente il pannello fino a portarlo in posizione orizzontale. Per evitare di graffiare il case, appoggiare il pannello su un panno morbido e pulito.

**Attenzione : Se sulla scheda logica principale sono visibili luci accese, il computer non è stato spento; chiudere il pannello di accesso laterale e spegnere il sistema prima di proseguire**.

#### **Rimuovere il modem installato**

- 1. Utilizzando un cacciavite Phillips, rimuovere le due viti di montaggio del modem. (**Figura 2A**)
- 2. Tirare indietro con delicatezza il piccolo fermo nero che blocca il modem. (Questo punto non si applica ai modelli Mirrored Drive Doors/FW 800.)
- 3. Sollevare lievemente il modem per scollegarlo dal connettore sulla scheda logica. (**Figura 2A**)

### **Attenzione : scollegare o collegare il modem con la massima attenzione. Eventuali pin piegati nel connettore sulla scheda logica possono causare un cortocircuito**.

- 4. Scollegare il cavo modem dal modem. (**Figura 2B**)
- 5. Rimuovere il modem dal computer.

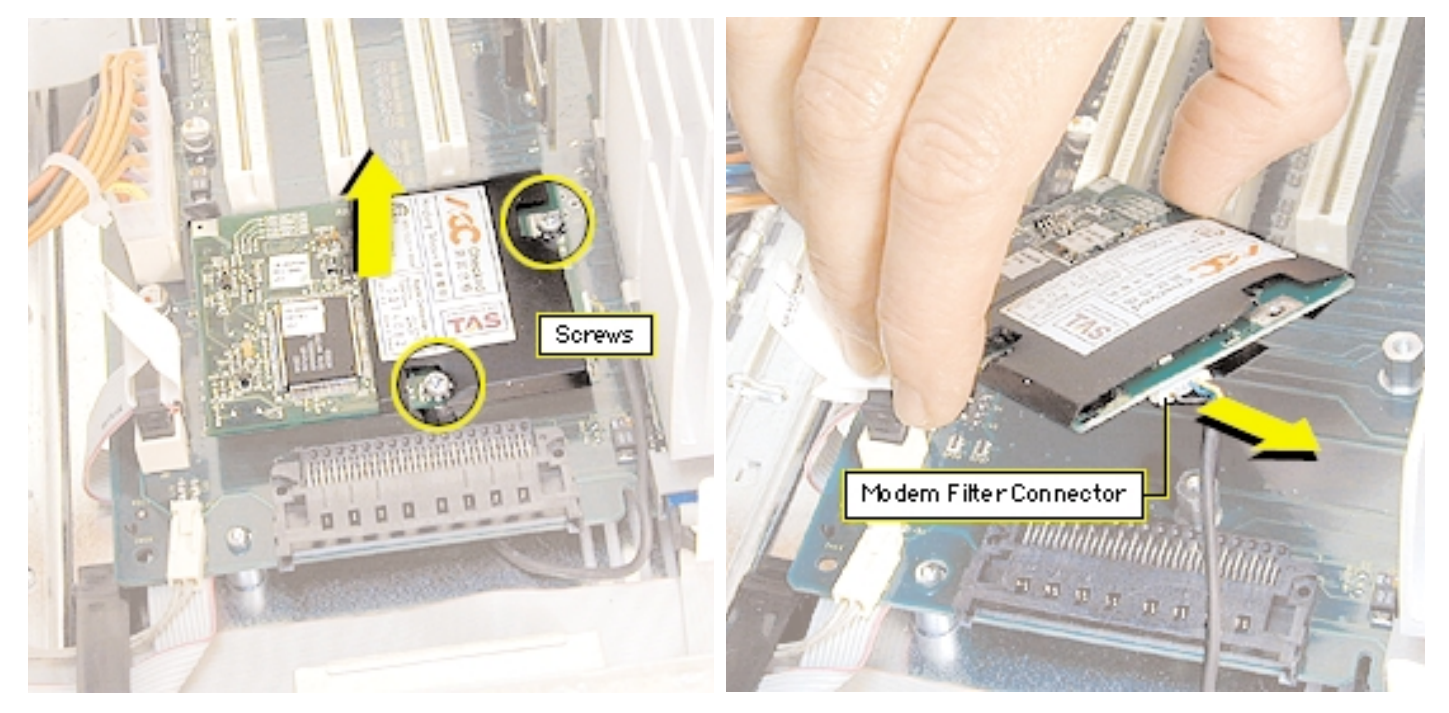

**Figura 2A Figura 2B**

### **Installare il modem sostitutivo**

- 1. Ricollegare il cavo modem all'apposito connettore sul modem sostitutivo.
- 2. Tirare delicatamente indietro il fermo nero, inserire il modem e collegarlo al connettore sulla scheda logica.
- 3. Riposizionare le due viti di montaggio e stringerle per assicurare il modem alla scheda logica.

#### **Chiudere il computer**

- 1. Accertarsi che le viti rimosse dal computer siano state reinstallate e che tutti i cavi interni siano collegati.
- 2. Alzare il pannello di accesso laterale, sollevare il fermo e premere il pannello contro il case fino a posizionarlo correttamente.
- 3. Collegare di nuovo tutti i cavi e riavviare il computer.

**Attenzione : Non accendere mai il computer prima di aver completato l'installazione dei componenti interni, esterni e del case. L'utilizzo del computer con il case aperto o con componenti mancanti può causare danni o infortuni**.

#### **Sostituire i modem internazionali**

Dopo aver sostituito un modem in Europa o in Asia, aprire l'utility software Selettore Paese Modem e verificare che il modem sia impostato sul Paese corretto. Selettore Paese Modem si trova nella cartella Apple Extra sul disco rigido; inoltre, è disponibile per il download come parte dell'aggiornamento software Apple Modem Updater all'indirizzo http://www.apple.com/software.

Apple Computer, Inc.

© 2003 Apple Computer, Inc. Tutti i diritti riservati.

In virtù delle leggi sul copyright, il presente documento non può essere riprodotto, in toto o in parte, senza l'autorizzazione scritta di Apple.

Il logo Apple è un marchio registrato di Apple Computer, Inc. L'utilizzo del logo Apple tramite la tastiera (tasto Opzione-Maiuscole-8) a fini commerciali, senza il previo consenso scritto di Apple, può costituire una contraffazione di marchio di fabbrica, oltre che un atto di concorrenza sleale in violazione delle leggi statali e federali.

È stata prestata la massima cura per garantire la precisione delle informazioni contenute in questo documento. Apple declina ogni responsabilità in merito a errori di stampa o di trascrizione.

Apple Computer, Inc. 1 Infinite Loop Cupertino, CA 95014-2084 **USA** + 1 408 996 1010 http://www.apple.com

Apple, il logo Apple, Mac, Macintosh e il logo Mac sono marchi registrati di Apple Computer, Inc.

Power Mac è un marchio di Apple Computer, Inc.